# Reference Architecture for Active System 800 with Microsoft Hyper-V

Release 1.1 for Dell PowerEdge 12<sup>th</sup> Generation Blade Servers, Dell Networking Switches, Dell EqualLogic iSCSI SAN, Microsoft Windows Server 2012 with Hyper-V role, and Dell Active System Manager

**Dell Global Solutions Engineering** 

**Revision: A00** 

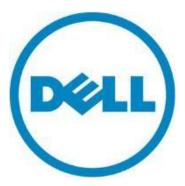

This document is for informational purposes only and may contain typographical errors and technical inaccuracies. The content is provided as is, without express or implied warranties of any kind.

© 2013 Dell Inc. All rights reserved. Dell and its affiliates cannot be responsible for errors or omissions in typography or photography. *Dell, the Dell logo, EqualLogic, OpenManage*, and *PowerEdge* are trademarks of Dell Inc. *Intel* and *Xeon* are registered trademarks of Intel Corporation in the U.S. and other countries. *Microsoft, Windows, Hyper-V, Active Directory*, and *Windows Server* are either trademarks or registered trademarks of Microsoft Corporation in the United States and/or other countries. Other trademarks and trade names may be used in this document to refer to either the entities claiming the marks and names or their products. Dell disclaims proprietary interest in the marks and names of others.

July 2013 | Rev A00

# **Revision History**

| Revision | Description                                                                          | Date      |
|----------|--------------------------------------------------------------------------------------|-----------|
| A00      | Initial Version with Active Infrastructure 1.1 and Active System Manager 7.1 updates | July 2013 |

# Table of Contents

| 1 | Inti | roduction 1                                                       |
|---|------|-------------------------------------------------------------------|
| 2 | Auc  | dience 1                                                          |
| 3 | Sol  | ution Overview 2                                                  |
| 4 | Des  | sign Principles                                                   |
| 5 | Pre  | requisites and Datacenter Planning                                |
| 6 | Arc  | hitecture 8                                                       |
|   | 6.1  | Dell Blade Network Architecture                                   |
|   | 6.2  | Server / Blade Network Connectivity                               |
|   | 6.3  | Server / Blade Storage Connectivity15                             |
|   | 6.4  | Server / Blade HA and Redundancy15                                |
|   | 6.5  | Storage Architecture                                              |
| 7 | Mai  | nagement Infrastructure                                           |
|   | 7.1  | Active System Manager                                             |
|   | 7.2  | Microsoft Windows Server 2012 Built-In tools                      |
|   | 7.3  | Dell OpenManage Essentials                                        |
|   | 7.4  | Dell EqualLogic SAN HQ23                                          |
|   | 7.5  | Out-of-band Management: CMC and iDRAC24                           |
|   | 7.6  | System Center 2012 SP124                                          |
|   | 7.7  | Dell System Center 2012 Integration25                             |
|   | 7.8  | Out-Of-Band Management Connectivity25                             |
| 8 | Cor  | nnecting Active System 800 to Datacenter Network                  |
|   | 8.1  | Connecting the S55 OOB switch to Datacenter Network27             |
|   | 8.2  | Connecting to a Dell Networking Datacenter Network                |
|   | 8.3  | Connecting to a Cisco Nexus Datacenter Network                    |
| 9 | Sca  | lability                                                          |
| 1 | 0    | Delivery Model                                                    |
| 1 | 1    | References                                                        |
|   | 11.1 | Dell PowerEdge Server Documentation and Hardware/Software Updates |
|   | 11.2 | Dell Networking Switch Documentation and Firmware Updates         |
|   | 11.3 | Dell EqualLogic                                                   |
|   | 11.4 | Dell Virtualization Documentation                                 |
|   | 11.5 | Microsoft® Hyper-V Documentation                                  |
|   | 11.6 | Microsoft® Management Software                                    |

# Figures

| Figure 1: Overview of Dell Blade Servers, Dell Networking network switches, Dell EqualLogic PS6110 |
|----------------------------------------------------------------------------------------------------|
| Series Storage, and Software 2                                                                     |
| Figure 2: Converged Network Topology (Logical View) with optional 2nd Chassis                      |
| Figure 3: I/O Connectivity for M620 Blade Server                                                   |
| Figure 4: Converged Fabric Overview11                                                              |
| Figure 5: Converged Network configuration for Dell PowerEdge M620 Blade Servers                    |
| Figure 6: Converged Network Configuration for Dell PowerEdge R620 Management Servers               |
| Figure 7: Active System SAN Connectivity Overview                                                  |
| Figure 8: Management Architecture                                                                  |
| Figure 9: Manage Active System 800m with Server Manager                                            |
| Figure 10: Resources Measuring in PowerShell 3.022                                                 |
| Figure 11: OME Dashboard 23                                                                        |
| Figure 12: Connectivity of OOB management components                                               |
| Figure 13: S55 Connectivity to Datacenter OOB Network (Default Option)                             |
| Figure 14: Alternative OOB Connectivity - S55 Switch to S4810 Switches                             |
| Figure 15: Active System 800 connectivity to Dell Networking Z9000                                 |
| Figure 16: Active System 800 connectivity to Cisco Nexus 5548                                      |
| Figure 17: Dell Active System 800m Rack and Component Overview                                     |
| Figure 18: Dell Active System 800m Maximum 2 Rack Component Overview                               |

# Tables

| Table 1: Solution Components                  | 3  |
|-----------------------------------------------|----|
| Table 2: Traffic Description                  | 14 |
| Table 3: Sample VLAN and subnet configuration | 14 |

# 1 Introduction

Dell<sup>™</sup> Active Infrastructure is a family of converged infrastructure solutions that combine servers, storage, networking, and infrastructure management into an integrated and optimized system that provides general purpose virtualized resource pools. Active Infrastructure leverages Dell innovations including unified management with Active System Manager, converged LAN/SAN fabrics, and server architecture for the ultimate converged infrastructure solution. Active Infrastructure helps IT rapidly respond to dynamic business demands, maximize datacenter efficiency, and strengthen IT service quality.

The Active System 800 solution, a member of Dell Active Infrastructure family, is a converged infrastructure solution that has been designed and validated by Dell Engineering. It is available racked, cabled, and delivered to your site to speed deployment. Dell Services deploys and configures the system tailored for business needs and ready for integration into your datacenter. Active System 800 is Dell's first Active Infrastructure System to include Dell PowerEdge™ M620 Blades, ISCSI / 10GbE unified fabric switching, Dell EqualLogic™ PS6110 Series 10GbE iSCSI storage, and Dell Active System Manager to build private cloud solutions that address key needs of the mid to large datacenter. The Active System 800 solution is driven by features associated with a unified fabric consisting of both LAN and SAN traffic on a consolidated network architecture via Data Center Bridging (DCB). Active System 800 is offered in configurations with either VMware® vSphere™ or Microsoft® Windows Server® 2012 with Hyper-V® role enabled Hypervisors. The VMware vSphere solution is the Active System 800v and the Microsoft Hyper-V solution is the Active System 800m. This document defines the reference architecture for Active System 800m.

The Active System configurations vary in the number of Dell PowerEdge M620 blade servers and Dell EqualLogic PS6110 Series storage arrays to meet virtualization resource needs.

# 2 Audience

This document provides an overview of the Active System 800m solution. Readers, including CTOs and IT managers, can use this document to understand the overview and scope of the solution. IT administrators and managers can use this document to understand the solution architecture.

# 3 Solution Overview

This section provides a high-level product overview of the major components of the Active System 800 as illustrated in Figure 1. Readers can skip the sections of products with which they are familiar.

#### Figure 1: Overview of Dell Blade Servers, Dell Networking network switches, Dell EqualLogic PS6110 Series Storage, and Software

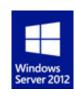

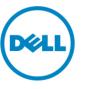

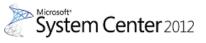

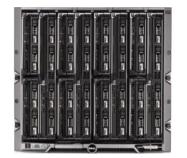

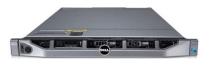

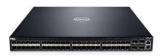

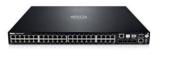

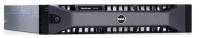

#### Microsoft Windows Server 2012

- Failover Clustering (High Availability and Live Migration)
- Hyper-V Role Enabled
- Hyper-V and Cluster Management tools

#### **Management Components**

- Dell Active System Manager Hardware provisioning and management
- Dell EqualLogic SAN-HQ SAN monitoring
- Dell OpenManage Essentials Hardware monitoring
- System Center SP1 Virtual Machine Manager Hypervisor and VM management

#### Compute Cluster - Dell PowerEdge Blade Servers

- Energy efficient Dell PowerEdge M1000e enclosure
- Up to 32 Dell PowerEdge M620 blade servers
- CPU: 2x Intel<sup>®</sup> Xeon<sup>®</sup> 2.2GHz 95W 8C
- Memory: 128 GB (16x8GB) 1333 MHz RDIMMs
- NDC: BCM 57810-k (2x10GbE 10GBASE-KR)
- PowerEdge M I/O Aggregator or Dell Networking MXL 10/40GbE blade switch
- IDRAC7 Enterprise

#### Management Cluster – Dell PowerEdge R620

- CPU: 2x Intel<sup>®</sup> Xeon 2.2GHz 95W 8C
- Memory: 128 GB (16x8GB) 1333 MHz RDIMMs
- NDC: BCM 5720 (4x 1GbE RJ-45)
- NIC: BCM 57810 PCI-e (2x 10GbE SFP+)
- iDRAC: iDRAC7 Enterprise

#### Dell Networking S4810 48x 10GbE + 4x 40GbE Ports

- 2x S4810 High-density 48 port 10GbE switches for converged LAN and SAN traffic
- 80GbE ISL between the switches

#### Dell Networking S55 44x 1GbE + 4x SFP Ports

• 10/100/1000MbE Out of Band (OOB) Mgmt Traffic

#### Dell EqualLogic PS6110 Series iSCSI Storage

- 10GbE Controllers with up to 8 Arrays
- Default Solution
  - 1x PS6100X per 4x hosts with (24) 2.5" 900GB 10k

Table 1 describes the key solution components and the roles served.

#### Table 1: Solution Components

| Component                  | Description                                                                                                    | Role                                                                                                    |
|----------------------------|----------------------------------------------------------------------------------------------------|----------------------------------------------------------------------------------------------------|
| Compute Cluster            | PowerEdge M620 blade servers<br>running Windows Server 2012<br>Datacenter Edition with Hyper-<br>V role enabled                                     | Host highly-available virtual<br>machines (VMs)                                                                                                    |
| Management Cluster         | PowerEdge R620 servers running<br>Windows Server® 2012<br>Datacenter Edition with Hyper-V<br>role enabled.                                          | Host management VMs: Dell<br>Active system Manager, System<br>Center Virtual Machine Manager<br>(VMM) 2012 SP1, EqualLogic SAN<br>HQ and Dell OpenManage<br>Essentials |
| Storage                    | Dell EqualLogic PS6110 Series<br>controllers with 24 bay 2.5" SAS<br>enclosures or 12 Bay 3.5" SAS<br>enclosures                                    | Provide shared storage for the<br>Hyper-V clusters                                                                                                    |
| Converged Network Switches | (2) Dell Networking S4810s and<br>two Dell Converged I/O modules<br>for the blade chassis (PowerEdge<br>M I/O aggregator or Dell<br>Networking MXL) | Support VM, Live Migration,<br>Management, iSCSI and Cluster<br>traffic                                                                                                |
| OOB management Switch      | (1) Dell Networking S55                                                                                                    | Provide management connectivity                                                                                                    |

**Microsoft Windows Server 2012:** Microsoft® Windows Server® 2012 is Microsoft's flagship server operating system which provides the Hyper-V® virtualization platform. Hyper-V provides a virtualization platform that can consolidate Windows® and Linux workloads enabling IT managers the ability to more fully utilize their available hardware resources.

**Dell Active System Manager:** Active System Manager sits at the center of Active System, and simplifies infrastructure configuration, collapses management tools, and drives automation and consistency. Through capabilities such as template-based provisioning, automated configuration, and infrastructure lifecycle management, Active System Manager enables IT to respond rapidly to business needs, maximize datacenter efficiency, and strengthen quality of IT service delivery.

The software enables a cloud like environment, and supports pre-built provisioning templates and custom orchestrated workflows for a wide range of physical or virtual environments. Use and features of the Dell Active System Manager will be described in more detail in subsequent sections of this document. Additional detail can also be found on the Dell website at: <u>Dell Active System Manager</u>.

**Dell OpenManage Essentials:** The Dell OpenManage<sup>™</sup> Essentials Console provides a single, easy-to-use, one-to-many interface through which to manage resources in multivendor operating system and hypervisor environments. It automates basic repetitive hardware management tasks – like discovery, monitoring and updates – for Dell servers, storage, and network systems. OME employs the embedded management of Dell PowerEdge<sup>™</sup> servers – Integrated Dell Remote Access Controller 7 (iDRAC7) with Lifecycle Controller – to enable agent-free remote management and monitoring of server hardware

components like storage, networking, processors, and memory. For more information on Dell Enterprise Management and OpenManage Essentials, see <u>http://content.dell.com/us/en/enterprise/data-center-system-management.</u>

**Dell EqualLogic SAN Headquarters (SAN HQ):** SAN HQ provides in-depth reporting and analysis tools. With the information you get from SAN HQ, you can better customize, protect, and optimize your storage. Dell EqualLogic SAN HQ provides consolidated performance and robust event monitoring across multiple Dell EqualLogic groups. If action is required, the Dell EqualLogic Group Manager can be launched directly from SAN HQ giving you the ability to quickly adjust storage systems to meet business needs. For more information about Dell EqualLogic storage and SAN HQ, see http://www.dell.com/us/enterprise/p/equallogic-products.

**Microsoft System Center 2012 Service Pack 1:** System Center 2012 is Microsoft's systems management platform which helps to monitor, manage, deploy, backup, and more. System Center 2012 Service Pack 1 (SP1) introduced support for Windows Server 2012, enabling users to take advantage of Windows Server 2012's features in a managed environment. This solution utilizes either a customer provided or a trial version of System Center 2012 SP1 and focuses on Virtual Machine Manager. Further information on all Microsoft System Center components can be found at <a href="https://www.microsoft.com/systemcenter">www.microsoft.com/systemcenter</a>.

**System Center 2012 SP1 Virtual Machine Manager (VMM):** VMM is Microsoft's centralized virtualization manager. It provides the fundamental services for creating and managing virtual machines, optimizing resources, and rapid deployment of virtualized infrastructure.

VMM 2012 Service Pack 1 supports the features included in Windows Server 2012: network virtualization, VHDX support, SMB 3.0 file share, and the enhancements on storage management, host provisioning, and Live Migration.

**Dell PowerEdge Blade Modular Enclosure:** The Dell PowerEdge M1000e is a high-density, energyefficient blade chassis that supports up to sixteen half-height blade servers, or eight full-height blade servers, and six I/O modules. A high-speed passive mid-plane connects the server modules to the I/O modules, management, and power in the rear of the chassis. The enclosure includes a flip-out LCD screen (for local configuration), six hot-pluggable/redundant power supplies, and nine hot-pluggable N+1 redundant fan modules.

**Blade Servers:** The Dell PowerEdge M1000e Blade Server Chassis supports the Dell PowerEdge M620 blade servers based on Intel® Xeon® E5 series processors. Dell's embedded management houses the tools and enablement pieces for management directly on the server, allowing administrators to perform a complete set of provisioning functions from a single, intuitive interface.

**I/O Modules:** The enclosure provides three redundant fabrics using six I/O modules. The modules can be populated with Ethernet switches, Dell Networking MXL 10/40GbE Switches, Dell Power Edge M I/O Aggregator, Fibre Channel (FC), or pass-through modules.

**Chassis Management:** The Dell PowerEdge M1000e has integrated management through a redundant Chassis Management Controller (CMC) module for enclosure management and integrated keyboard, video, and mouse (iKVM) modules.

**Embedded Management with Dell's Lifecycle Controller:** The Lifecycle Controller is the engine for advanced embedded management and is delivered as part of iDRAC7 Enterprise in Dell PowerEdge 12<sup>th</sup>

generation blade servers. For more information on Dell Lifecycle Controllers and blade servers, see <a href="http://content.dell.com/us/en/enterprise/dcsm-embedded-management">http://content.dell.com/us/en/enterprise/dcsm-embedded-management</a> and <a href="http://content.dell.com/blades">Dell.com/blades</a>.

#### http://content.dell.com/us/en/enterprise/dcsm-embedded-management and Dell.com/blades.

**Dell PowerEdge M I/O Aggregator (I/OA):** The Dell PowerEdge M I/OA is a flexible 1/10GbE aggregation device that is automated and preconfigured for easy "plug and play" deployment into an existing converged Multi-SAN topology; iSCSI and/or Fiber Channel over Ethernet (FCoE). The key feature of the PowerEdge M I/OA is in the aggregate design that allows all internal L2 VLANs to traverse an aggregate external uplink (LAG). External uplinks (QSFP form factor) are redundant per IO module (2 x QSFP's) and allow additional ports via FlexIO modules. When connected to a top-of-rack (TOR) managed switch this configuration allows management of all VLAN management related tasks.

The M I/OA provides connectivity to the network adapters internally and via the external LAG externally to upstream TOR network devices. Internally the M I/OA provides thirty-two (32) 10GbE connections capable of Ethernet traffic, iSCSI storage traffic, or FCoE storage traffic. In a typical PowerEdge M1000e configuration of 16 half-height blade servers, M I/O A internal ports 1-16 are used where 17-32 are disabled. Where quad port network adapters or quarter-height blade servers are used, ports 17-32 are enabled.

The M I/OA includes two integrated 40GbE(QSFP+ form factor) ports on each base module. These ports are used in a default configuration with a 4 X 10GbE breakout cable to provide four 10GbE links for network traffic. Alternatively these ports can be used as 40GEb links for stacking. The M I/OA also supports three different types of add-in expansion modules, which are called FlexIO Expansion modules. The modules available are: 4-port 10Gbase-T FlexIO module, 4-port 10GbE SFP+ FlexIO module, and the 2-port 40GbE QSFP+ FlexIO module. For more information, see <a href="http://www.dell.com/us/business/p/poweredge-m-io-aggregator/pd">http://www.dell.com/us/business/p/poweredge-m-io-aggregator/pd</a>.

**Dell Networking MXL 10/40GbE Switch:** The MXL switch provides 1/10/40GbE. The switch supports 32 internal 1/10GbE ports, as well as two fixed 40GbE QSFP+ ports and offers two bays for optional FlexIO modules. To ensure room to grow, uplinks via the FlexIO modules can be added or interchanged as needed in the future. Choose from 2-port QSFP+, 4-port SFP+ or 4-port 10GBASE-T FlexIO modules to expand and aggregate (bi-directional) bandwidth up to 160 Gigabit per second. The MXL switch provides the flexibility to mix and match the FlexIO module types.

Similar to the M I/OA previously described, the MXL switch includes two integrated 40Gb Ethernet ports on the base module. These ports are used in a default configuration with a 4 X 10GbE breakout cable to provide four 10GbE links for network traffic. Alternatively these ports can be used as 40GbE links for stacking. The MXL Switch provides stacking capability for up to six interconnected blade switches allowing both stacking across chassis and local switching of traffic within the chassis. For more information, see <a href="http://www.dell.com/us/business/p/force10-mxl-blade/pd">http://www.dell.com/us/business/p/force10-mxl-blade/pd</a>.

**Dell Networking S4810 Switches:** The S-Series S4810 is an ultra-low-latency 10/40GbE ToR switch. Leveraging a non-blocking, cut-through switching architecture, the S4810 switch delivers line-rate L2 and L3 forwarding capacity with ultra-low latency to maximize network performance. The compact S4810 switch design provides 48 dual-speed 1/10GbE (SFP+) ports, as well as four 40GbE QSFP+ ports to conserve valuable rack space and simplify the migration to 40GbE in the datacenter network. The S4810 switches incorporate multiple architectural features that optimize datacenter network flexibility, efficiency, and availability, including stacking technology, reversible front-to-back or backto-front airflow for hot/cold aisle environments, and redundant, hot-swappable power supplies and fans. For more information on Dell Networking switches, see <u>http://www.dell.com/networking</u>.

**Dell Networking S55 Switches:** The S-Series S55 1/10GbE TOR switch, utilized primarily as a management switch, leverages a non-blocking architecture that delivers line-rate, low-latency L2 and L3 switching to eliminate network bottlenecks. The S55 switch design provides forty-eight (48) 1GbE access ports with up to four modular 10GbE uplinks in 1-RU to conserve valuable rack space. The S55 switch incorporates multiple architectural features including reversible front-to-back or back-to-front airflow for hot/cold aisle environments and redundant, hot-swappable power supplies and fans. For more information on Dell Networking switches, see <a href="http://www.dell.com/networking">http://www.dell.com/networking</a>.

**Dell EqualLogic PS6110 Series Storage:** EqualLogic PS6110X 10GbE arrays include Dual 10GbE controllers, high-performance 2.5" SAS HDDs Cache-to-flash memory de-staging and up to 21.6TB of capacity in a 2U chassis.

Management features include:

- Group Manager, which integrates all management into one console for both file and block-storage protocols
- Dell EqualLogic Host Software that extends the functionality of the array-based software to enable cooperation with the host
- Host Integration Tools for Microsoft®, VMware® and Linux® products as well as Dell EqualLogic SAN Headquarters (SAN HQ) management software

Contact your Dell sales representative for more information on Dell EqualLogic PS6110 Series storage configurations and sizing guidelines. <u>http://www.dell.com/us/enterprise/p/equallogic-ps6110-series?~ck=anav.</u>

**Dell PowerEdge R620 Management Server:** The management server uses Intel® Xeon® E5-2600 series processors in a 1U rack mount form factor. The server features two CPU sockets and 24 memory DIMM slots supporting 2, 4, 8, 16 or 32GB DIMMs. For more information, see the Dell PowerEdge R620 guides at <u>Dell.com/PowerEdge</u>.

# 4 Design Principles

The following principles are central to the design and architecture of Active System 800m Solution.

- 1. **Converged Network:** The infrastructure is designed to achieve end-to-end LAN and SAN convergence.
- 2. Redundancy to minimize single point of failure: Active System 800m is designed to mitigate failure points. NIC teaming and Multipath I/O (MPIO) are used to provide failover across the redundant network interfaces. iSCSI storage redundancy is achieved with multiple ports and storage controllers. For network traffic, NIC ports are teamed in such a way to distribute traffic across separate ports. The solution also includes redundant power supplies connected to separate Power Distribution Units (PDUs). The solution is further optimized to reduce components such as NICs, cables, and IO Modules, then utilizes hypervisor-based high-availability to provide virtual machine failover. Out-of-Band (OOB) Management is not architected with this level of redundancy since mission critical workloads will continue to operate in the event of an OOB management failure.

- 3. **Management:** Integrated management using Active System Manager, Dell OpenManage Essentials, EqualLogic SAN HQ, and optional Microsoft System Center VMM 2012 SP1.
- 4. Flexible configurations: Dell Active System 800m is pre-configured to suit most customer needs for a virtualized infrastructure. Each blade server is configured with sufficient CPU, memory, and network adapters. Where desired, the solution also supports processor, memory, and storage options. Additional options, such as wide or deep racks are also available.
- 5. **Racked, Cabled, and Ready to be deployed:** This Dell Active System is available to be racked, cabled, and delivered to the customer site ready for deployment. Components are configured and racked to optimize airflow and thermals.

# 5 Prerequisites and Datacenter Planning

**Power, Cooling, and Weight Considerations:** Dell Active System 800m solution is configured with PDUs to meet the power requirements of the components, as well as regional constraints. Power consumed, cooling required, and information regarding rack weight are provided to enable customers to plan appropriate power and cooling for the solution.

To support the architecture, the following components are required to be present in the customer environment:

- An existing Ethernet infrastructure. 10Gb or 40Gb Ethernet infrastructure is recommended.
- Additional components, such as Dell network cables and transceivers, are needed to uplink the solution to the customer network. The necessary components depend upon customer networking and uplink requirements.
- Active Directory® Domain Services (AD DS) must be available on the network. The Hyper-V hosts are joined to an existing or new domain. Cluster Services also require AD DS. Consult with your Dell Sales and Services representatives for more details.
- Domain Name System (DNS) must be available on the management network.
- Database to support System Center 2012 VMM For a list of supported databases refer to: <u>Requirements for System Center 2012 - Virtual Machine Manager</u>.
  - If IT Administrators wish to install VMM on the Dell PowerEdge R620 Management Server or as a VM, then a route must exist between the management server (physical or as a VM) and the database used.
  - The database is presumed to have maintenance and backup configured as per the business needs of the customer.
- Sufficient power and cooling to support the solution must be present. Detailed power, weight, and cooling requirements for the datacenter are defined in the Solution Specification Guide for Active System 800 with Microsoft Hyper-V.

# 6 Architecture

One of the key attributes of the Dell Active System 800m is the convergence of SAN and LAN over the same network infrastructure. LAN and iSCSI SAN traffic share the same physical connections from servers to storage. The converged network is designed using Data Center Bridging (DCB) (IEEE 802.1) and Data Center Bridging Exchange (DCBX) (IEEE 802.1AB) technologies and features. The converged network design drastically reduces cost and complexity by reducing the components and physical connections and the associated efforts in deploying, configuring, and managing the infrastructure.

Data Center Bridging is a set of related standards to achieve enhanced Ethernet capabilities, especially in datacenter environments, through converge network connectivity. The functionalities provided by DCB are:

- **Priority Flow Control (PFC):** This capability provides zero packet loss under congestion by providing a link-level flow control mechanism that can be controlled independently for each priority.
- Enhanced Transmission Selection (ETS): This capability provides a framework and mechanism for bandwidth management for different traffic types by assigning bandwidth to different frame priorities.
- Data Center Bridging Exchange (DCBX): This functionality is used for conveying the capabilities and configuration of the above features between neighbors to ensure consistent configuration across the network.

S4810 switches, Dell I/O Modules, Broadcom 57810-k Dual port 10GbE KR Blade NDCs, and Dell EqualLogic PS6110 iSCSI SAN arrays enable Dell Active System 800m to utilize these technologies, features, and capabilities to support converged network architecture.

This solution consists of a Dell PowerEdge M1000e chassis populated with Dell PowerEdge M620 blade servers running Windows Server 2012 Datacenter Edition. Figure 2 depicts the high-level reference architecture for the solution, including solution components and redundant connectivity for each I/O fabric.

Inside each Active System 800m, a Virtual Link Trunking interconnect (VLTi) is configured between the two S4810 switches using the Virtual Link Trunking (VLT) technology. VLT peer LAGs are configured between I/O modules and S4810 switches.

VLT technology allows a server or bridge to uplink a single trunk into more than one S4810 switch, and to remain unaware of the fact that the single trunk is connected to two different switches. The switches, a VLT-pair, make themselves appear as a single switch for a connecting bridge or server. Both links from the bridge network can actively forward and receive traffic. VLT provides a loop-free replacement for Spanning Tree-based networks by providing both redundancy and active-active full bandwidth utilization.

Major benefits of VLT technology are:

- 1. Dual control plane on the access side that lends resiliency.
- 2. Full utilization of the active LAG interfaces.
- 3. Rack-level maintenance is hitless and one switch can be kept active at all times.

Note that the two switches can also be stacked together. However, this is not recommended, as this configuration will incur downtime during firmware updates of the switch or failure of stack links.

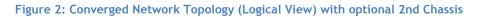

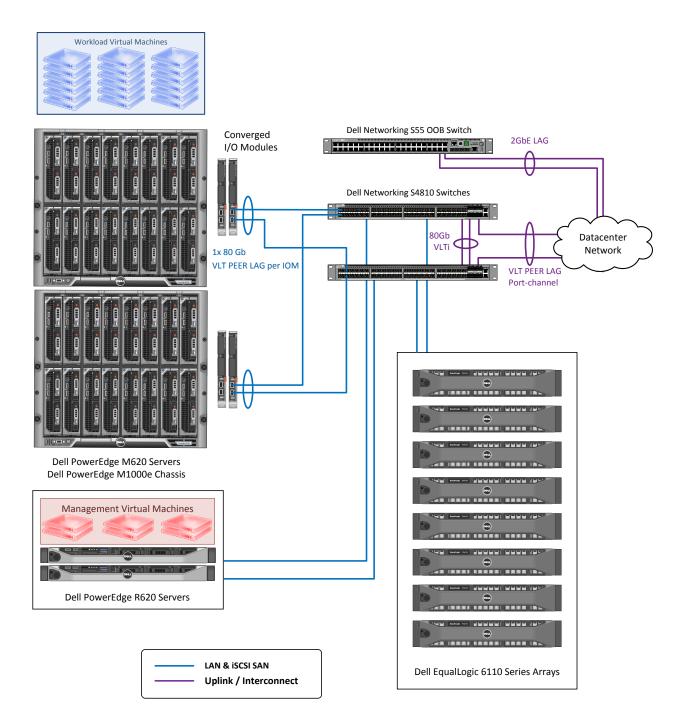

# 6.1 Dell Blade Network Architecture

In this solution, the Chassis Fabric A contains Dell I/O Modules used for converged LAN and SAN traffic. Fabric B and Fabric C are not used.

M620 blade servers use the Broadcom 57810-k Dual port 10GbE KR Blade NDC to connect to the Fabric A. The I/O modules uplink to S4810 network switches providing LAN AND SAN connectivity.

Figure 3 illustrates how the fabrics are populated in a Dell blade server chassis and how the I/O modules are utilized.

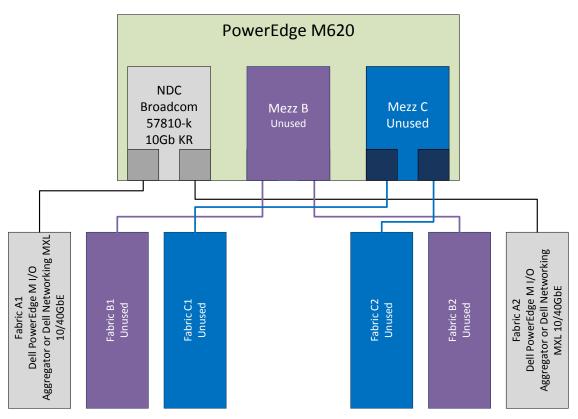

Figure 3: I/O Connectivity for M620 Blade Server

# 6.2 Server / Blade Network Connectivity

The network traffic on each blade includes iSCSI as well as traffic for the parent partition (hypervisor), Live Migration, cluster heartbeat, cluster shared volume, and child partitions (virtual machines).

A fault-tolerant network team is created by using:

- Two 10GbE NDC ports for each blade
- A virtual switch is provisioned in Hyper-V
- A virtual network adapter that is:
  - Created
  - Shared with the parent partition
  - Segmented with VLANs
  - Applied with bandwidth weighting

Each Dell PowerEdge M620 blade server is configured with a Broadcom BCM57810 bNDC providing two 10GbE ports. These ports are connected to the Dell I/O Module in Fabric A. The corresponding ports on A1 and A2 modules are connected with the two Dell Networking S4810 switches outside the blade chassis enclosure. Meanwhile, each PowerEdge R620 rack server is configured with a Broadcom BCM57810 add-in NIC providing two 10Gb SPF+ ports, which are connected with the two S4810 switches. The two S4810 switches are configured with a VLT using two 40 Gbps QSFP+ ports in each switch providing an 80Gbps path for communication across the switches. The solution network architecture is illustrated in Figure 4.

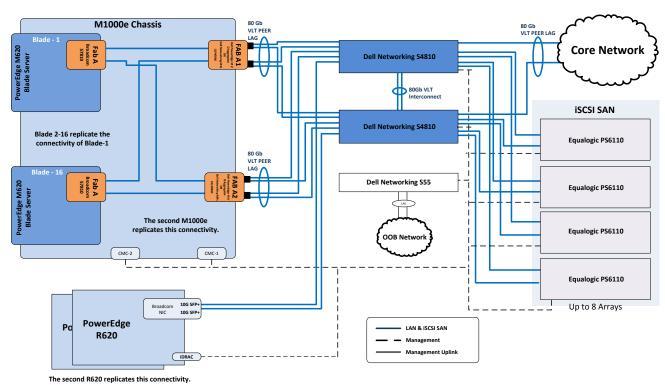

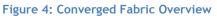

Figure 5 illustrates the converged network configuration and DCB settings for the PowerEdge M620 blade server. Figure 6 illustrates the configuration for the PowerEdge R620 management servers.

The VLAN IDs are assigned to the virtual network adapters to segregate the traffic on the host between the cluster, Live Migration, parent management, and other types of traffic that are described in Table 2. The VLAN configuration used in the Dell Active System configuration is listed in Table 3.

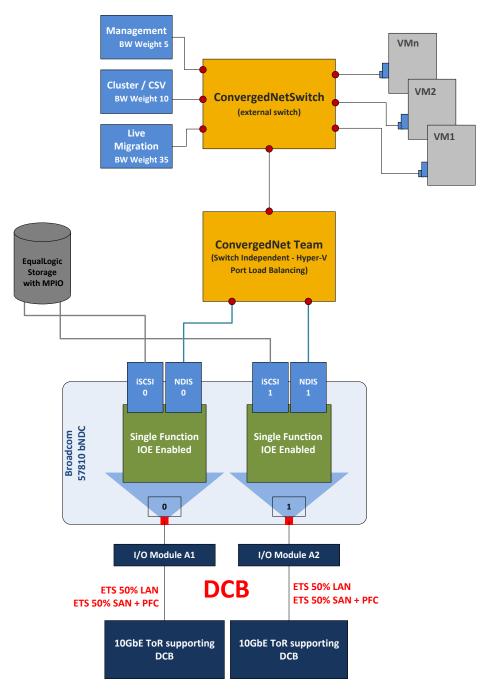

Figure 5: Converged Network configuration for Dell PowerEdge M620 Blade Servers

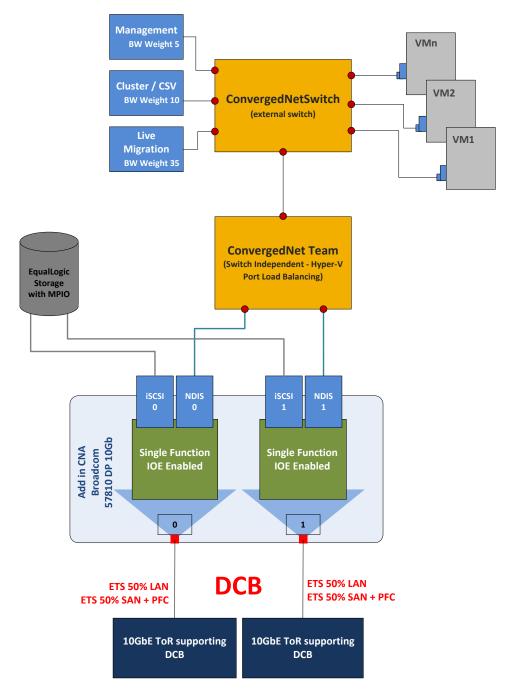

Figure 6: Converged Network Configuration for Dell PowerEdge R620 Management Servers

### Table 2: Traffic Description

| Traffic Type                  | Use                                                                                                    |
|-------------------------------|----------------------------------------------------------------------------------------------------|
| Compute Node<br>Hypervisor    | Supports virtualization management traffic and communication between the host servers in the cluster.                              |
| Compute Live<br>Migration     | Supports migration of VMs between the host servers in the cluster.                                                                 |
| Tenant VM                     | Supports communication between the VMs hosted on the cluster and external systems.                                                 |
| Compute Cluster               | Supports internal cluster network communication between the servers in the cluster.                                                |
| Out-of-Band<br>Management     | Supports configuration and monitoring of the servers through the iDRAC management interface, storage arrays, and network switches. |
| iSCSI Data                    | Supports iSCSI traffic between the servers and storage array(s). In addition, traffic between the arrays is supported.             |
| Management Node<br>Hypervisor | Supports virtualization management traffic and communication between the management servers in the cluster.                        |
| Management Cluster            | Supports private cluster traffic for the management clusters.                                                                      |
| Management Live<br>Migration  | Supports migration of VMs between the management servers in the cluster.                                                           |
| Management Tenant<br>VM       | Supports the virtual machine traffic for the management virtual machines.                                                          |
| Guest Clustering              | Supports the private cluster communication required for SQL Clustering.                                                            |

#### Table 3: Sample VLAN and subnet configuration

| Traffic Type                           | Sample VLAN | Sample Subnet  |
|----------------------------------------|-------------|----------------|
| Compute Node Management                | 20          | 10.110.0.0/24  |
| Compute Live Migration                 | 21          | 10.110.1.0/24  |
| Compute Cluster Private                | 22          | 10.110.2.0/24  |
| Management Tenant VM                   | 23          | 10.110.3.0/24  |
| Out-of-Band Management                 | 24          | 10.110.4.0/24  |
| iSCSI                                  | 25          | 10.110.5.0/24  |
| Management Hypervisor                  | 26          | 10.110.6.0/24  |
| Management Cluster LM                  | 27          | 10.110.7.0/24  |
| Management Cluster Private             | 28          | 10.110.8.0/24  |
| Guest Clustering (Microsoft FastTrack) | 30          | 10.110.10.0/24 |
| Tenant VM                              | 32          | 10.110.12.0/22 |

# 6.3 Server / Blade Storage Connectivity

In the Dell Active System configuration, each PowerEdge M620 and R620 server uses an internal Dell PERC H710 RAID controller and is connected to two SAS HDDs configured in a RAID 1. This RAID volume hosts Windows Server 2012 for the hypervisor operating system.

Each server also includes Broadcom BCM 57810 Converged Network Adapter for attaching to SAN volumes.

# 6.4 Server / Blade HA and Redundancy

The PowerEdge M620 blade chassis enclosure M1000e is designed with redundant power supplies and redundant fans. Each PowerEdge M620 uses a Dell PERC H710 RAID controller and two hard drives configured in a RAID-1, which hosts the parent operating system.

The design of PowerEdge R620 servers includes high availability and redundant features such as redundant fans and power supplies that are distributed to independent power sources. The servers also use PERC H710 controllers with two hard disks configured with RAID-1 to prevent server crashes in the event of single disk failures.

# 6.5 Storage Architecture

Dell EqualLogic PS6110 provides capabilities essential to the Active System 800m design, like 10Gb connectivity, flexibility in configuring RAID arrays and creating volumes, thin provisioning, and storage tiering.

### 6.5.1 EqualLogic Group and Pool Configuration

Each EqualLogic array (or member) is assigned to a particular group. Groups help in simplifying management by enabling management of all members in a group from a single interface. Each group contains one or more storage pools. Each pool must contain one or more members and each member is associated with only one storage pool.

The iSCSI volumes are created at the pool level. In the case where multiple members are placed in a single pool, the data is distributed amongst the members of the pool. With data being distributed over a larger number of disks, the potential performance of iSCSI volumes within the pool is increased with each member added.

### 6.5.2 Storage Network

Figure 7 illustrates the SAN Connectivity. Each Dell PowerEdge M620 blade server is configured with a Broadcom BCM 57810 Converged Network Adapter Network Daughter Card. The BCM 57810 enumerates an iSCSI initiator device in addition to the standard LAN device, resulting in a converged network fabric. Each port is wired across the Dell PowerEdge M1000e mid-plane to the I/O Modules in Fabric A. These modules are trunked to the S4810 ToR switches. The 10GbE ports of Dell EqualLogic PS6110 Series are also connected to the S4810 ToR switches. For the management servers, each PowerEdge R620 server is configured with a BCM 57810 Add-in PCI-E Card and connected to the S4810 switches.

Both the blade servers and the rack servers utilize DCB to guarantee traffic flows from each node to the SAN. The DCB configuration utilizes DCBX, PFC, and ETS. The DCB settings default to allow 50%

bandwidth for LAN traffic and 50% for SAN traffic. These ETS settings are configurable based upon customer requirements. The PFC settings are configured to be lossless for the iSCSI queue.

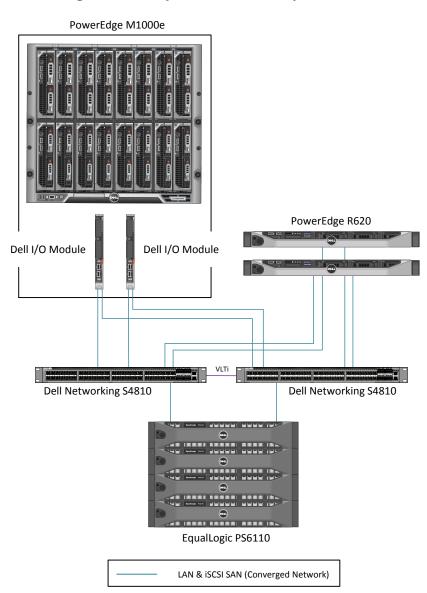

Figure 7: Active System SAN Connectivity Overview

#### 6.5.3 Performance

Dell EqualLogic PS6110 Series uses a redundant controller architecture with a single active 10GbE front-end port per controller. To allow the network port to dedicate the 10GbE bandwidth to SAN traffic, the 1GbE out-of-band port is used for configuration and performance monitoring.

#### 6.5.4 Drive Types

The Dell EqualLogic PS6110 Series arrays use a high performance 10K RPM SAS drive in the default configuration. This provides a balance of size and performance. The EqualLogic PS6110 is available with drives in multiple speeds and sizes, including 10K RPM and 15K RPM SAS drives, 7.2K RPM NL-SAS drives, and solid-state disks.

Dell Inc.

### 6.5.5 RAID Array Design

The storage array RAID configuration is highly dependent on the workload in your virtual environment. The EqualLogic PS series storage arrays support RAID types: RAID 6, RAID 10, and RAID 50. The RAID configuration will depend on workloads and customer requirements. In general, RAID 10 provides the best performance at the expense of storage capacity, especially in random I/O situations. RAID 50 generally provides more usable storage, but has less performance than RAID 10. RAID 6 provides better data protection than RAID 50.

For more information on configuring RAID in EqualLogic, refer to the white paper, <u>How to Select the</u> <u>Correct RAID for an EqualLogic SAN.</u>

#### 6.5.6 Storage Tiering

Tiering storage is the practice of physically partitioning data into multiple distinct classes based on price, performance, or other attributes. Data may be dynamically moved among classes in a tiered storage implementation based on access activity or other considerations.

This is normally achieved through a combination of varying types of disks which are used for different data types. (i.e. Production, non-production, backups, etc.) Dell EqualLogic PS6110 Series dynamically moves data to the optimal storage tier based on actual use. The most active blocks reside on high-performance SSD and SAS drives, while infrequently accessed data migrates to lower-cost, high-capacity SAS drives. The result is network storage that remains in tune with application needs.

### 6.5.7 High Availability

In order to maintain continuous connectivity to stored data from the server, the controllers of the EqualLogic PS6110 have vertical port failover from active to standby controller. This port failover mechanism allows a port to failover without having to failover the controller. This results in a lower time that a controller is unavailable.

### 6.5.8 Multipath Configuration

For Windows Server 2012, the native MPIO feature provides functionality for Dell EqualLogic. The EqualLogic Host Integration Tools (HIT) kit provides enhanced load balancing and additional EqualLogic tools like the PowerShell module for group management and the Auto-Snapshot Manager. The multi-pathing solution uses the least-queue depth load balancing algorithm to utilize all available paths. Dell recommends the EqualLogic HIT kit for its enhanced functionality and performance but either can be used.

#### 6.5.9 iSCSI Encryption and Authentication

IP address and IQN access control lists and Challenge Handshake Authentication Protocol (CHAP) are available for use on the EqualLogic PS6110 Series Storage Center. These features allows hosts to authenticate to the EqualLogic PS6110 iSCSI target prior to the target being available for use on the system.

#### 6.5.10 Jumbo Frames

In the Dell Active System configuration, Jumbo Frames are enabled for all devices of the iSCSI SAN fabric. This includes the server network interface ports, the network switch interfaces, and the EqualLogic PS6110 Series interfaces.

### 6.5.11 Thin Provisioning

Particularly in virtualization environments, thin provisioning is a common practice. This allows for efficient use of the available storage capacity. The volume and corresponding CSV may grow as needed, typically in an automated fashion to ensure availability of the volume. However, as storage becomes over-provisioned in this scenario, very careful management and capacity planning is critical.

EqualLogic PS6110 Series offers thin provisioning and eliminates pre-allocated but unused capacity.

# 7 Management Infrastructure

Within the Active System 800m solution, two Dell PowerEdge R620 servers and one Dell Networking S55 1/10GbE Ethernet switch are used for the management infrastructure. The S55 switch is used for outof-band management connectivity for Dell CMC, S4810 switches, Dell iDRAC, and the management ports on Dell EqualLogic arrays. The management cluster infrastructure imitates the compute cluster in using converged network infrastructure and configuration. The PowerEdge R620 servers are connected to the S4810 switches using Broadcom 57810 Dual Port 10Gb network adapters. The management servers are connected to the EqualLogic storage through the two S4810 switches.

Note that the EqualLogic storage is shared between the management cluster and the compute cluster. The EqualLogic storage must be sized so that sufficient capacity and bandwidth are allocated for both the management VMs and compute VMs.

The PowerEdge R620 servers run Windows Server 2012 with Hyper-V role enabled and are a part of the unique management cluster.

The following management components are included in the Active System 800m:

- Dell Active System Manager
- Dell OpenManage Essentials (OME)
- Dell EqualLogic SAN HeadQuarters (SAN HQ)
- System Center 2012 SP1 Virtual Machine Manager

These components are installed in virtual machines in the management infrastructure as illustrated in Figure 8.

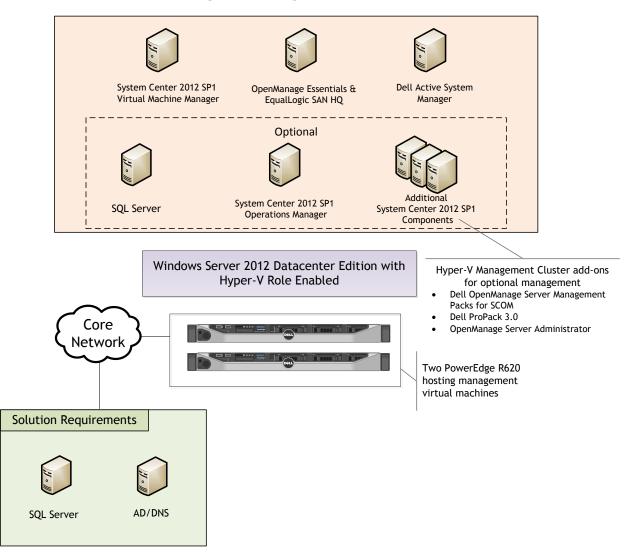

#### Figure 8: Management Architecture

The management infrastructure components are described in more detail in the following sections.

# 7.1 Active System Manager

Active System Manager is an intelligent and intuitive converged infrastructure and workload manager. Active System Manager leverages templates to automate infrastructure provisioning, on-boarding, and re-configuration, which greatly simplifies and speeds up the process, and also significantly reduces errors associated with manual configuration. The result is better infrastructure and workload quality. Key features provided with Active System Manager:

- Template-Based Provisioning Streamline and standardize workload deployments through centralized capture and application of best practices and operational steps
- Infrastructure Lifecycle Mgmt Discovery, inventory, configuration, provisioning, and ongoing management of physical and virtual infrastructure
- Resource Pooling and Dynamic Allocation Create and manage physical and virtual resource pools; efficiently schedule or allocate resources on-demand
- End-To-End Automation Multi-tier automation across physical (server, storage, and network) and virtual layers
- Workflow Orchestration Intelligent workflow orchestration engine for rapid physical and virtual workload provisioning
- Centralized Management Intuitive centralized, role-based management and access through self-service web portal

### 7.2 Microsoft Windows Server 2012 Built-In tools

Windows Server 2012 provides the following built-in new or updated management features and tools for the virtualization solution:

**Server Manager:** Server Manager in Windows Server 2012 is re-designed as the primary management console for all the systems including the remote servers in an environment. Server Manager also manages the virtual machines and installed Windows roles on all managed systems. It includes a role-based dashboard, which aggregates the data from managed servers. It reports system health state and surfaces issues which require attention. The Server Manager also creates customized groups for managed systems. Figure 9 illustrates an example of managing a Dell Active System 800m with Server Manager.

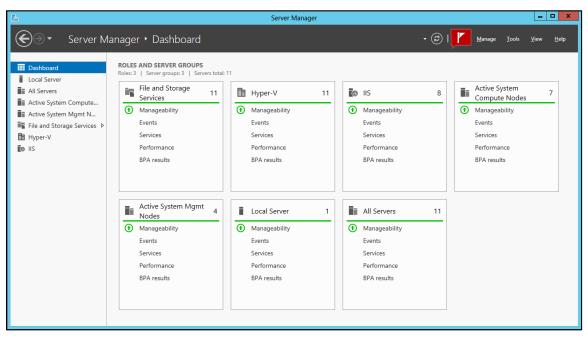

Figure 9: Manage Active System 800m with Server Manager

**Hyper-V Manager:** In Windows Server 2012, more than 160 PowerShell cmdlets are added for Hyper-V. On the host management, Hyper-V Manager allows configuring physical GPU, Live Migrations, storage migration, and Hyper-V replication. On the virtual machine management, Hyper-V Manager allows more VM configuration options, such as NIC HW acceleration (VM Queue (VMQ), Internet Protocol security (IPSec), Single Root I/O Virtualization (SR-IOV)), and advanced features on MAC spoofing, DHCP guard, Router guard, port mirroring, and NIC teaming. Also, VM management includes the support of Hyper-V Replica.

**Failover Cluster Manager**: With Failover Cluster Manager, the host configuration is validated for a Failover Cluster. Multiple failover clusters and high-availability virtual machines are created, configured and managed with the Failover Cluster Manager. In Windows Server 2012, the Failover Cluster Manager adds support for storage space, Hyper-V Replica, and new types of Live Migration. It also reports VM health states with more details, including Replication State, and allows monitoring of the services running inside VMs.

**PowerShell 3.0**: Several significant features are included in PowerShell 3.0 which eases and extends the management in the Windows-based environment. PowerShell 3.0 adds modules for Hyper-V, storage, and network, etc. Hyper-V cmdlets help automate the Hyper-V management tasks. With PowerShell 3.0, the resource utilization of VMs can be measured. This helps dynamic chargeback (vs. flat upfront cost) and capacity planning. Figure 10 shows an example of how to measure a VM with PowerShell 3.0.

| lress 10.100.0.0/16<br>'S C:\Users\administrator.H<br>'S C:\Users\administrator.H                                                                                                    | HER3> \$report   Format-List                                                                                                    |                                                                                                    |
|----------------------------------------------------------------------------------------------------|----------------------------------------------------------------------------------------------------|----------------------------------------------------------------------------------------------------|
| omputerName                                                                                                    | : R610-2                                                                                                    |                                                                                                    |
| hId                                                                                                    | : 280cdd17-e5aa-4a28-8706-caa1fa7c                                                                                                    | e05f CPU (MHz): Across hosts if LM.                                                                                                    |
| MName                                                                                                    | : SQLSCVMMDB                                                                                                    |                                                                                                    |
| eteringDuration                                                                                                    | : 00:03:44.6070000                                                                                                    |                                                                                                    |
| verageProcessorUsage                                                                                                    | : 664                                                                                                    | Memory (MB): Average, Minimum and Maximum.                                                                                                    |
| verageMemoryUsage                                                                                                    | : 4062                                                                                                    |                                                                                                    |
| aximumMemoryUsage                                                                                                    | : 4096                                                                                                    | Disk(MB): VHD and the snapshots.                                                                                                    |
| inimumMemoryUsage                                                                                                    | : 4096                                                                                                    | bisidimol. And the shapshots.                                                                                                    |
| otalDiskAllocation                                                                                                    | : 61440                                                                                                    | NetworkAdapterPortAclMeteringReport,                                                                                                    |
| vgCPU<br>vgRAM<br>inRAM<br>axRAM<br>otalDisk                                                                                                    | Microsoft.HyperV.PowerShell.VMNe<br>: 664<br>: 4062<br>: 4096<br>: 61940                                                                                                    | tworkAdapterPortAclMeteringReport,<br>:tworkAdapterPortAclMeteringReport}                                                                              |
| gRAM<br>inRAM<br>ytalDisk<br>5 C:\Users\administrator.⊦                                                                                                    | Microsoft.HyperV.PowerShell.VMNe<br>: 664<br>: 4096<br>: 4096<br>: 61440<br>!ER3> \$report.NetworkMeteredTrafficR                                                                                                    | :tworkAdapterPortAclMeteringReport}                                                                                                    |
| vgRAM<br>inRAM<br>otalDisk<br>5 C:\Users\administrator.H<br>ocalAddress RemoteAddress<br>                                                                                                    | Microsoft.HyperV.PowerShell.VMNe<br>: 664<br>: 4096<br>: 4096<br>: 61440<br>HER3> \$report.NetworkMeteredTrafficR<br>Direction TotalTraffic(M)                                                                                                    | :tworkAdapterPortAclMeteringReport}                                                                                                    |
| voRAM<br>inRAM<br>sxRAM<br>stalDisk<br>5 C:\Users\administrator.H<br>pcalAddress RemoteAddress<br>::/0                                                                                                    | Microsoft.HyperV.PowerShell.VMNe<br>: 664<br>: 4096<br>: 4096<br>: 61440<br>HER3> \$report.NetworkMeteredTrafficR<br>Direction TotalTraffic(M)<br>                                                                                                    | etworkAdapterPortAclMeteringReport}                                                                                                    |
| vgRAM<br>inRAM<br>ixRAM<br>italDisk<br>5 C:\Users\administrator.H<br>ocalAddress RemoteAddress                                                                                                    | Microsoft.HyperV.PowerShell.VMNe<br>: 664<br>: 4096<br>: 4096<br>: 61440<br>HER3> \$report.NetworkMeteredTrafficR<br>Direction TotalTraffic(M)<br>                                                                                                    | :tworkAdapterPortAclMeteringReport}                                                                                                    |
| GRAM<br>nRAM<br>xRAM<br>talDisk<br>C:\Users\administrator.H<br>calAddress RemoteAddress<br>                                                                                                    | Microsoft.HyperV.PowerShell.VMNe<br>: 664<br>: 4096<br>: 4096<br>: 61440<br>HER3> \$report.NetworkMeteredTrafficR<br>Direction TotalTraffic(M)<br>Outbound 0<br>Inbound 1529<br>Inbound 1                                                                                                    | etworkAdapterPortAclMeteringReport}                                                                                                    |
| GRAM<br>nRAM<br>xRAM<br>talDisk<br>C:\Users\administrator.<br>calAddress RemoteAddress<br>                                                                                                    | Microsoft.HyperV.PowerShell.VMNe<br>: 664<br>: 4096<br>: 4096<br>: 61440<br>HER3> \$report.NetworkMeteredTrafficR<br>Direction TotalTraffic(M)<br>Outbound 0<br>Inbound 1529<br>Inbound 1<br>Inbound 1<br>Outbound 7                                                                                                    | etworkAdapterPortAclMeteringReport}                                                                                                    |
| GRAM<br>nRAM<br>xRAM<br>talDisk<br>cc:\Users\administrator.H<br>calAddress RemoteAddress<br>::/0<br>10.10.0.0/16<br>0.0.0.0/0<br>::/0<br>0.0.0.0/0<br>10.100.0.0/16                                                                                                    | Microsoft.HyperV.PowerShell.VMNe<br>: 664<br>: 4062<br>: 4096<br>: 4096<br>: 61440<br>HER3> \$report.NetworkMeteredTrafficR<br>Direction TotalTraffic(M)<br>                                                                                                    | etworkAdapterPortAclMeteringReport}                                                                                                    |
| GRAM<br>nRAM<br>talDisk<br>C:\Users\administrator.⊦<br>calAddress RemoteAddress<br>::/0<br>10.10.0.0/16<br>0.0.0.0/0<br>::/0<br>0.100.0.0/16<br>0.0.0.0/0                                                                                                    | Microsoft.HyperV.PowerShell.VMNe<br>: 664<br>: 4062<br>: 4096<br>: 61440<br>HER3> \$report.NetworkMeteredTrafficR<br>Direction TotalTraffic(M)<br><br>Outbound 1529<br>Inbound 1529<br>Inbound 1<br>Nobund 1<br>Outbound 7<br>Outbound 2<br>Outbound 1<br>Nobund 1<br>Nobund 1 | etworkAdapterPortAclMeteringReport}                                                                                                    |
| GRAM<br>nRAM<br>stalDisk<br>c:\Users\administrator.f<br>scalAddress RemoteAddress<br>::/0<br>10.10.0.0/16<br>0.0.0.0/0<br>::/0<br>0.0.0.0/0<br>0.0.0.0/16<br>0.0.0.0/16<br>0.0.0.0/16<br>0.0.0.0/16<br>0.0.0.0/16<br>0.0.0.0/16                                            | Microsoft.HyperV.PowerShell.VMNe<br>: 664<br>: 4062<br>: 4096<br>: 61440<br>HER3> Sreport.NetworkMeteredTrafficR<br>Direction TotalTraffic(M)<br>                                                                                                    | eport<br>Network (MB): Use ACLs to separate traffics. Each ACL                                                                                         |
| √GRAM<br>inRAM<br>ixRAM<br>talDisk<br>5 C:\Users\administrator.H<br>ocalAddress RemoteAddress<br>                                                                                                    | Microsoft.HyperV.PowerShell.VMNe<br>: 664<br>: 4062<br>: 4096<br>: 4096<br>: 61440<br>HER3> \$report.NetworkMeteredTrafficR<br>Direction TotalTraffic(M)<br><br>Outbound 1529<br>Inbound 1529<br>Inbound 1<br>Outbound 1<br>Outbound 2<br>Inbound 1<br>Outbound 1<br>Outbound 1<br>Notbound 1<br>Notbound 1                                                            | etworkAdapterPortAclMeteringReport}<br>Report<br>Network (MB): Use ACLs to separate traffics. Each ACL<br>includes:<br>Direction: Inbound vs. Outbound |
| √0RAM<br>inRAM<br>btalDisk<br>5 C:\Users\administrator.<br>5 C:\Users\administrator.<br>5 C:\Users\administrator.<br>5 C:\Users\administrator.<br>5 C:\Users\administrator.<br>5 C:\Users\administrator.<br>6 0.0.0.0/16<br>10.100.0.0/0<br>10.100.0.0/16<br>10.100.0.0/16 | Microsoft.HyperV.PowerShell.VMNe<br>: 664<br>: 4096<br>: 4096<br>: 61440<br>HER3> \$report.NetworkMeteredTrafficR<br>Direction TotalTraffic(M)<br>Outbound 0<br>Inbound 1529<br>Inbound 1<br>Inbound 1<br>Inbound 2<br>Outbound 0<br>Outbound 0<br>Outbound 8487                                                                                                    | eport<br>Network (MB): Use ACLs to separate traffics. Each ACL                                                                                         |
| vGRAM<br>inRAM<br>otalDisk<br>5 C:\Users\administrator.H<br>ocalAddress RemoteAddress<br>::/0<br>10.10.0.0/16<br>0.0.0.0/0<br>::/0<br>0.0.0.0/0<br>10.100.0.0/0<br>::/0<br>0.0.0.0/0<br>::/0<br>0.0.0.0/0                                                                  | Microsoft.HyperV.PowerShell.VMNe<br>: 664<br>: 4096<br>: 4096<br>: 61440<br>HER3> \$report.NetworkMeteredTrafficR<br>Direction TotalTraffic(M)<br>Outbound 0<br>Inbound 1529<br>Inbound 1<br>Inbound 1<br>Inbound 2<br>Outbound 0<br>Outbound 0<br>Outbound 8487                                                                                                    | etworkAdapterPortAclMeteringReport}<br>Report<br>Network (MB): Use ACLs to separate traffics. Each ACL<br>includes:<br>Direction: Inbound vs. Outbound |

#### Figure 10: Resources Measuring in PowerShell 3.0

### 7.3 Dell OpenManage Essentials

Dell OpenManage Essentials (OME) is a system management console that provides simple, basic Dell hardware management. Dell OME manages the host running Windows Server 2012. It supports agent-free hardware inventory and system update (e.g., BIOS, firmware) for the 11<sup>th</sup> and 12<sup>th</sup> generations of Dell PowerEdge servers. It also adds Dell SupportAssist extension for proactive "phone home" hardware issue resolution. Figure 11 shows the dashboard of Dell OME. Other features in Dell OME are:

- Discover, inventory, monitor health, and view logs of Dell clients (i.e., desktops, portables)
- Discover, inventory, and monitor health of Dell Networking Switches, Dell PDU and UPS devices
- Discover and collect limited inventory Linux servers via Secure Shell (SSH)
- Enhanced hardware inventory for ESXi servers with Dell OpenManage Server Administrator (OMSA)
- Alerts for hardware health status changes (not just when a hardware trap is sent)
- Ability to forward alerts in original format to support tiered event management
- A new command line interface (CLI) for automation of server discovery and grouping
- Calendar style task schedule view
- Group filtering on portal pages
- More configurable portal pages
- Grouped discovery ranges for common protocol settings
- Custom URL launch points to allow user-defined right-click actions on devices

#### For more information on OpenManage Essentials, see <a href="https://www.delltechcenter.com/ome">www.delltechcenter.com/ome</a>.

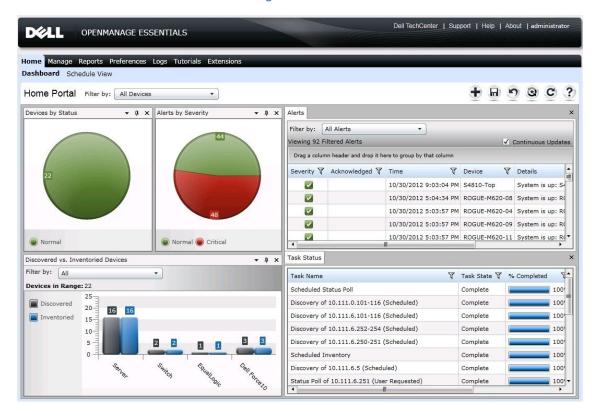

#### Figure 11: OME Dashboard

**Dell Lifecycle Controller:** Helps to reduce operating costs by simplifying server deployment and management. Key features include diagnostics, self-update (UEFI, Driver Pack update), firmware updates (BIOS, NIC FW, RAID Controllers), and hardware configuration. Also, the integrated iDRAC provides the mechanism for OME agentless management.

**Dell OpenManage Server Administrator (OMSA):** Dell OMSA provides a comprehensive, one-to-one systems management solution. OMSA provides the mechanism for the agent-based management for Dell OME. With agent-based management, OME can update the device drivers on the host in addition to other management capabilities provided by the agentless management. For more information, see <a href="http://www.delltechcenter.com/page/OpenManage+Server+Administrator+-+OMSA">http://www.delltechcenter.com/page/OpenManage+Server+Administrator+-+OMSA</a>.

# 7.4 Dell EqualLogic SAN HQ

Dell EqualLogic SAN HQ provides comprehensive monitoring of performance and health statistics for one or more EqualLogic PS Series groups. The tool is a client/server application that runs on a Microsoft Windows server and uses SNMP to query the groups. Acting as a "flight data recorder" on an aircraft, SAN HQ collects data over time and stores it on the server for later retrieval and analysis. Client systems connect to the server and format and display the data in the Dell SAN HQ GUI. Dell SAN HQ can:

- Monitor one or more PS Series groups and store operational data for up to a year
- Obtain a centralized view of the health and status of multiple groups
- View IO rates, throughput, and latency for each volume, member, pool, or group
- Allow the same performance data to be viewed by multiple clients simultaneously
- Monitor and analyze capacity usage for groups

If action is required, launch the Dell EqualLogic Group Manager directly from SAN HQ to quickly adjust storage systems to meet business needs.

### 7.5 Out-of-band Management: CMC and iDRAC

The CMC provides a single, secure interface to manage the inventory, configuration, monitoring, and alerting for chassis components (iKVM, CMC), I/O modules, servers, and iDRAC. It also provides excellent real-time power management, monitoring, and alerting capabilities. The Dell chassis provides users with system-level power limiting, slot-based prioritization, and dynamic power engagement functionalities. The iDRAC on each server provides the flexibility to remotely manage the server through console redirection and Virtual CD-ROM/DVD/Floppy/Flash capabilities.

# 7.6 System Center 2012 SP1

System Center 2012 Virtual Machine Manager SP1. VMM 2012 is Microsoft's virtualization management platform. VMM 2012 provides in-depth management of both hypervisor and VMs. It provides a system administrator the capability to create and deploy VM templates, manage library stores of VMs, hardware profiles, and image files, and even manage VMware environments. VMM 2012 also provides P2V (physical to virtual) functionality, thereby allowing a system administrator to convert physical servers to virtual machines. VMM 2012 integrates with the hypervisor, VMs, and System Center Operations Manager to provide a deep view of the system utilization.

VMM 2012 SP1 introduces the following new features:

- Network Virtualization: Provides the ability to run multiple virtual network infrastructures, even with overlapping IP addresses, on the same physical network. There are two mechanisms to virtualize the IP address of a virtual machine: IP Rewrite or IP encapsulation.
- VHDX Support: Supports converting from .vhd to vhdx. When creating a new virtual machine with a blank virtual hard disk, VMM determines the VHD format based on the operating system of the destination host.
- **Storage Management Enhancements:** Supports the new Windows Standard-based Storage Management service, which enables discovering storage by using multiple provider types. It also supports thin provisioning of logical units, and the discovery of SAS storage.
- Host Provisioning Enhancement: Support for performing Deep Discovery to retrieve more detailed information about the physical computer hardware before deploying the OS.

- SMB 3.0 File Shares: Support for designating network file shares on Windows Server 2012 computers as the storage location for virtual machine files, such as configuration, virtual hard disk files, and checkpoints.
- Live Migration Enhancements: Supports performing simultaneous Live Migrations with options like Live, Live VSM, and Live Storage.

# 7.7 Dell System Center 2012 Integration

Dell provides management packs for the optional System Center components to monitor servers, storage, and networking components. These management packs allow System Center 2012 Operations Manager (SCOM) to monitor, report, and take actions based upon alerts generated by the individual components. Dell Server PRO Management Packs can be integrated with VMM to monitor Dell servers and take remedial action when an inefficient system is identified.

Dell also provides integration tools for System Center Configuration Manager for the Lifecycle Controller, providing a framework for bare-metal deployment of servers and operating systems. Dell EqualLogic PS6110 Series also includes management tools for automating the deployment of virtual machines with VMM 2012 SP1. These optional components are beyond the scope of this document. Additional information can be obtained from your Dell Sales or Services representative.

# 7.8 Out-Of-Band Management Connectivity

The S55 switch is used as a 1GbE out-of-band management switch. Each of the solution components is connected to the S55 as shown in Figure 12. The S55 switch is uplinked to each of the S4810 switches for core network connectivity.

#### Figure 12: Connectivity of OOB management components.

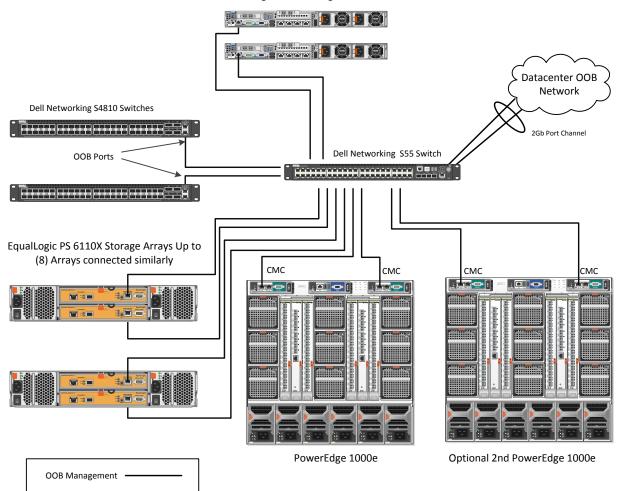

PowerEdge R620 Management Servers

# 8 Connecting Active System 800 to Datacenter Network

It's likely that an Active System 800 is connected into a datacenter infrastructure that consists of Dell Networking switches, Cisco switches, or those of some other vendor. Active System uses the S4810 as the ToR switch and S55 for the OOB switch. In this section, we provide examples to show how Active System is connected to the Datacenter network.

# 8.1 Connecting the S55 OOB switch to Datacenter Network

The S55 switch is connected to the datacenter out of band network, if available, using two 1Gb uplinks from the S55 switch. This is shown in Figure 13. The management connections of the S4810 then become only a VLT Heartbeat connection.

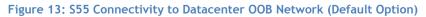

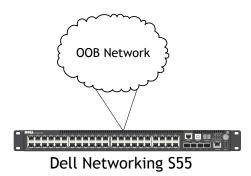

If a datacenter OOB network is not available or to eliminate additional cabling, the S55 switch can alternatively be connected to the S4810 switches for OOB connectivity to the datacenter, as shown in Figure 14.

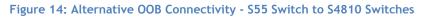

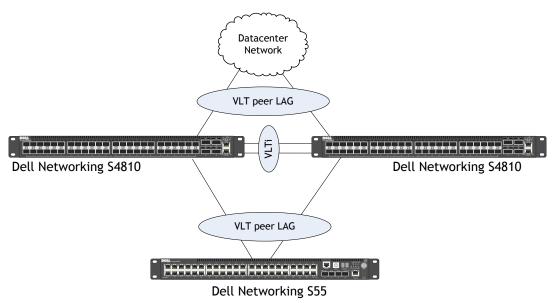

# 8.2 Connecting to a Dell Networking Datacenter Network

Figure 15 demonstrates an example with Dell Networking Z9000 switches. The two Z9000 switches can be connected together using VLTi. The S4810 switches in the Active System use a 4-port VLT Peer LAG connecting to two Z9000 switches. The number of VLT Peer LAG links is flexible and can be changed according to use cases. The VLT Peer LAG will be used for VLAN traffic from the VLT uplinks, so they should be planned in an appropriate manner to avoid oversubscription.

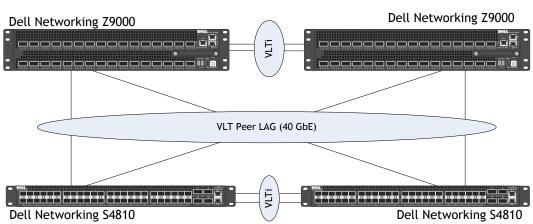

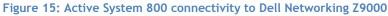

# 8.3 Connecting to a Cisco Nexus Datacenter Network

Figure 16 illustrates an example with Cisco Nexus 5548 switches. The S4810 switches in the Active System 800 have a 4-port LAG/Port Channel linking into two Cisco Nexus switches. The two Cisco Nexus 5000 Series switches implement a virtual PortChannel (vPC) allowing the S4810 VLT Peer LAG to connect into both Nexus 5548 switches as a single port channel. The number of links is flexible and can be changed according bandwidth uplink requirements. Also in this example, four ports were used for the vPC Peer Link where the vPC Peer Link may be passing any of the uplinked traffic. As a result, careful planning must be undertaken to plan for appropriate oversubscription.

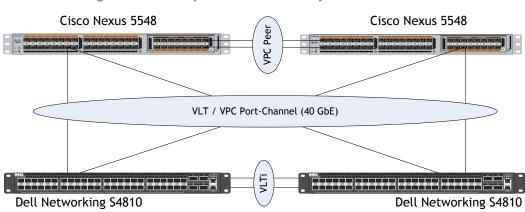

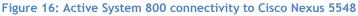

# 9 Scalability

As workloads increase, the solution can be scaled to provide additional compute and storage resources independently.

**Scaling Compute and Network Resources:** This solution is configured with two S4810 network switches. Up to two Dell PowerEdge M1000e chassis can be added to the two switches.

**Scaling Storage Resources:** Dell EqualLogic PS6110 Series storage can be scaled seamlessly and independent of the compute and network architectures. This design is currently limited to four enclosures in the single rack configuration and eight enclosures in the two rack configurations.

# 10 Delivery Model

The Dell Active System 800m reference architecture can be purchased as a complete solution. This solution is available to be racked, cabled, and delivered to the customer site to speed deployment. Dell Services deploys and configures the solution tailored to the business needs of the customer and the architecture is developed and validated by Dell Engineering. For more details or questions about the delivery model, please consult with your Dell Sales representative.

Figure 17 shows the Dell Active System 800m solution with a single chassis. Figure 18 shows Dell Active System 800m with two chassis and the maximum number of storage enclosures. Note that the switches shown in the figures are shown mounted forward for representation. In actual use, ports face the back of the rack. PDUs shown are for illustration and vary by region or customer power requirements. Additional PDUs are utilized within the rack.

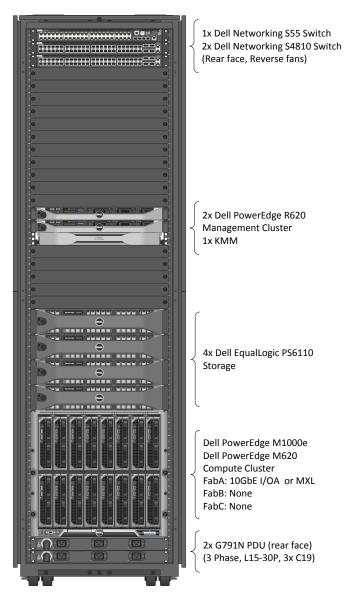

Figure 17: Dell Active System 800m Rack and Component Overview

The Dell Active System design shown in Figure 17 accommodates up to 16 compute hosts in a one rack configuration that also contains Dell EqualLogic PS6110 Series storage.

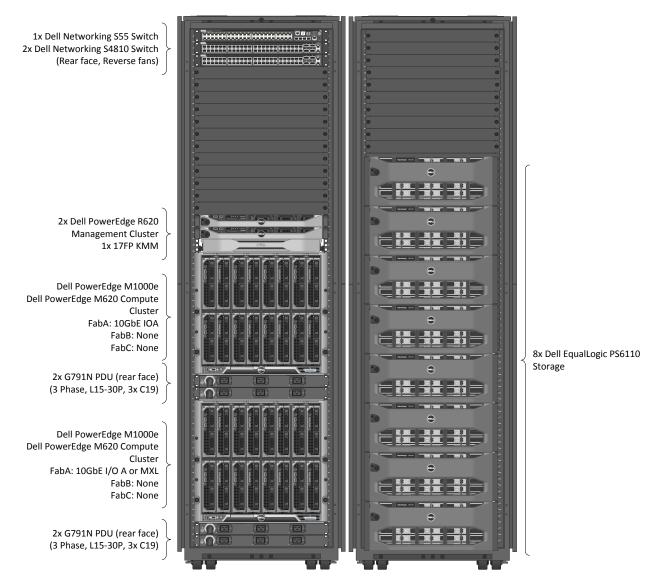

#### Figure 18: Dell Active System 800m Maximum 2 Rack Component Overview

The Dell Active System design shown in Figure 18 accommodates up to 32 compute hosts along with eight Dell EqualLogic PS6110 Series 2U or 4U storage enclosures in a two rack configuration.

# 11 References

# 11.1 Dell PowerEdge Server Documentation and Hardware/Software Updates

For Drivers and other downloads: Visit <u>http://support.dell.com</u>, then choose Server, Storage & Networking product category.

# 11.2 Dell Networking Switch Documentation and Firmware Updates

Visit <u>http://support.dell.com</u>.

### 11.3 Dell EqualLogic

- Dell EqualLogic PS Series Architecture Whitepaper
  <u>http://www.dell.com/downloads/global/products/pvaul/en/dell\_equallogic\_architecture.pdf</u>
- Host Integration Tools for Windows
  <a href="http://www.dell.com/downloads/global/products/pvaul/en/equallogic-host-software.pdf">http://www.dell.com/downloads/global/products/pvaul/en/equallogic-host-software.pdf</a>
- PS Series Storage Arrays: Choosing a Member RAID Policy <u>http://www.equallogic.com/WorkArea/DownloadAsset.aspx?id=5231</u>
- Using Tiered Storage in a PS Series SAN <u>http://www.equallogic.com/resourcecenter/assetview.aspx?id=5239</u>
- Monitoring your PS Series SAN with SAN HQ <u>http://www.equallogic.com/resourcecenter/assetview.aspx?id=8749</u>

# 11.4 Dell Virtualization Documentation

Microsoft® Windows Server® 2012 With Hyper- $V^{\mathbb{M}}$  for Dell<sup>M</sup> PowerEdge<sup>M</sup> Systems Important Information Guide:

http://support.dell.com/support/topics/global.aspx/support/windows\_server\_support/windowsserver?c=us&cs=555&l=en&s=biz Reference Architecture for Active System 800m with Hyper-V

### 11.5 Microsoft® Hyper-V Documentation

#### Windows Server 2012

http://technet.microsoft.com/en-us/library/hh801901

#### Windows Server 2012 Hyper-V Whitepaper

http://download.microsoft.com/download/5/D/B/5DB1C7BF-6286-4431-A244-438D4605DB1D/WS%202012%20White%20Paper\_Hyper-V.pdf.

Failover Clusters in Windows Server 2012 http://technet.microsoft.com/en-us/library/hh831579

### 11.6 Microsoft® Management Software

Microsoft System Center 2012 SP1: http://www.microsoft.com/en-us/server-cloud/system-center/datacenter-management.aspx

System Center 2012 Virtual Machine Manager Deployment: http://technet.microsoft.com/en-us/library/gg610669